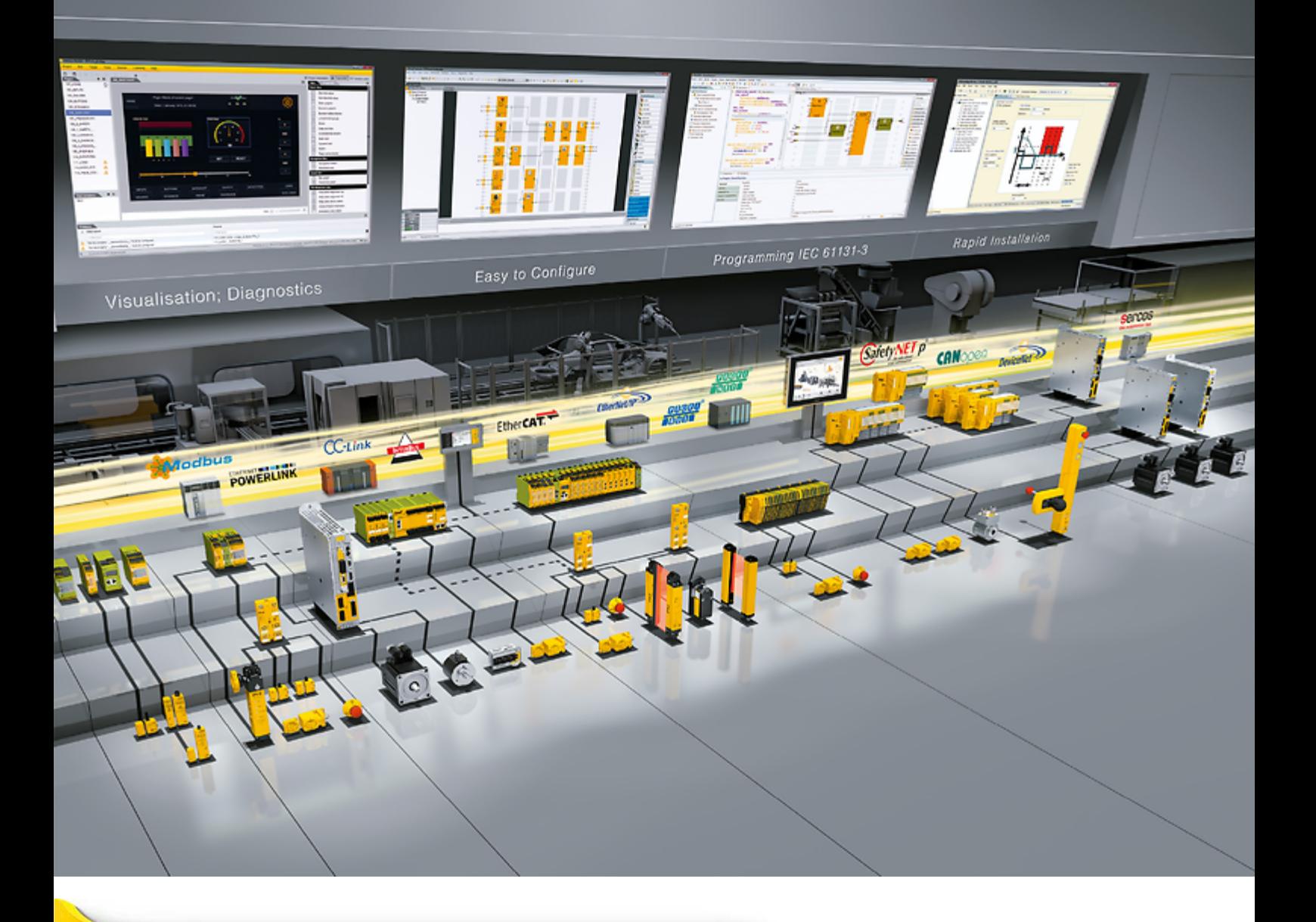

# **PNOZ m ES Profibus**

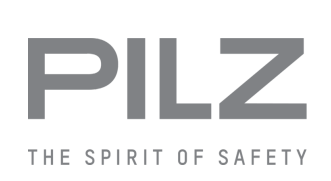

} Configurable, safe small controllers PNOZmulti 2

This document is the original document.

Where unavoidable, for reasons of readability, the masculine form has been selected when formulating this document. We do assure you that all persons are regarded without discrimination and on an equal basis.

All rights to this documentation are reserved by Pilz GmbH & Co. KG. Copies may be made for the user's internal purposes. Suggestions and comments for improving this documentation will be gratefully received.

Pilz®, PIT®, PMI®, PNOZ®, Primo®, PSEN®, PSS®, PVIS®, SafetyBUS p®, SafetyEYE®, SafetyNET p®, the spirit of safety® are registered and protected trademarks of Pilz GmbH & Co. KG in some countries.

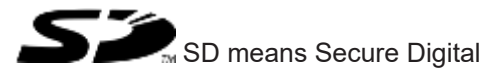

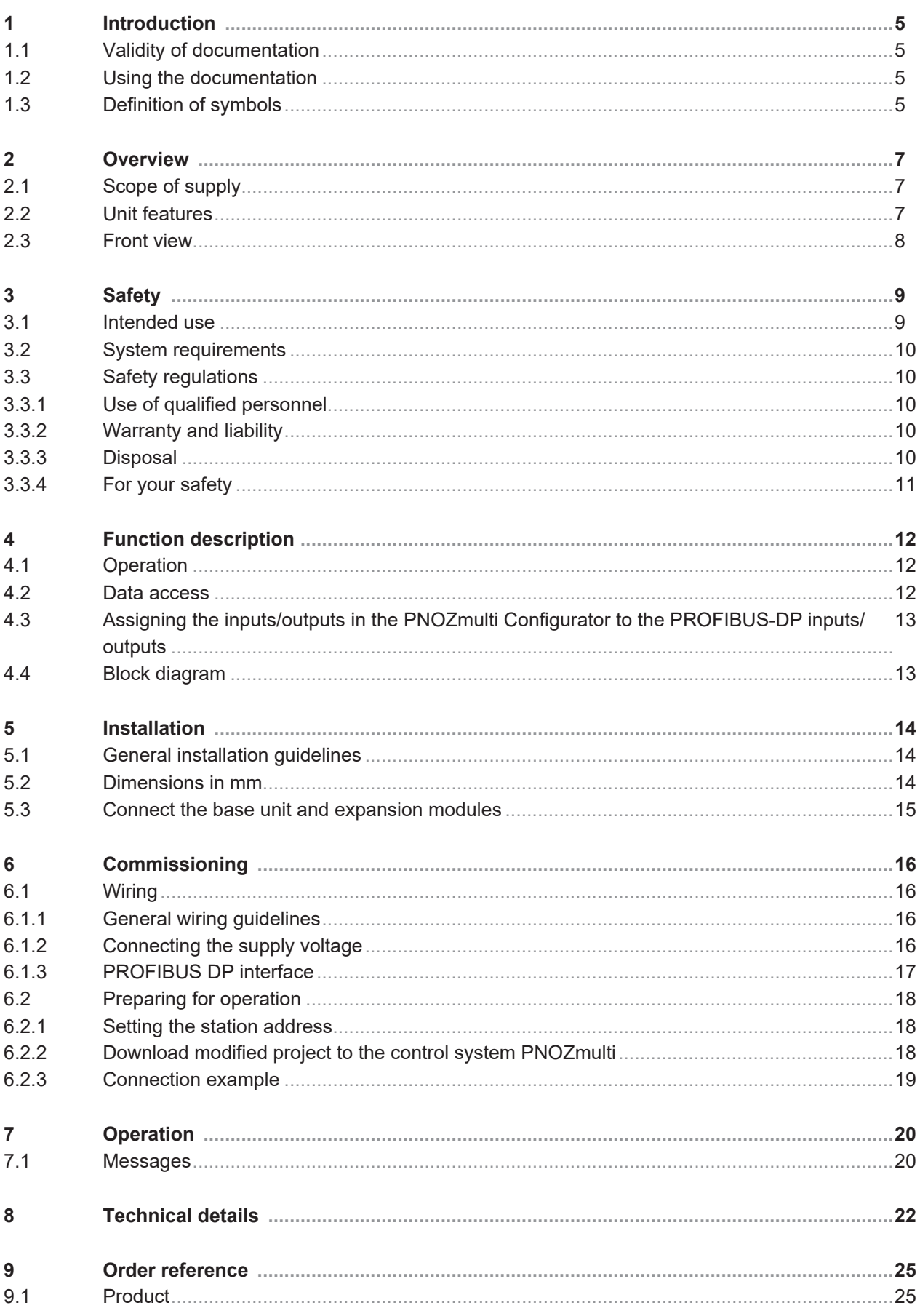

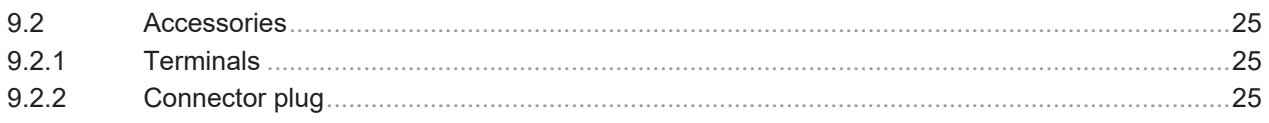

# **1 Introduction**

# **1.1 Validity of documentation**

<span id="page-4-1"></span><span id="page-4-0"></span>This documentation is valid for the product PNOZ m ES Profibus. It is valid until new documentation is published.

This operating manual explains the function and operation, describes the installation and provides guidelines on how to connect the product.

# **1.2 Using the documentation**

<span id="page-4-2"></span>This document is intended for instruction. Only install and commission the product if you have read and understood this document. The document should be retained for future reference.

# **1.3 Definition of symbols**

<span id="page-4-3"></span>Information that is particularly important is identified as follows:

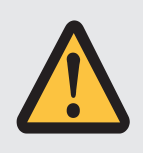

### **DANGER!**

This warning must be heeded! It warns of a hazardous situation that poses an immediate threat of serious injury and death and indicates preventive measures that can be taken.

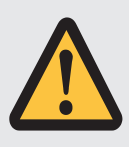

### **WARNING!**

This warning must be heeded! It warns of a hazardous situation that could lead to serious injury and death and indicates preventive measures that can be taken.

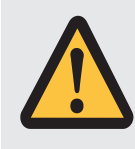

### **CAUTION!**

This refers to a hazard that can lead to a less serious or minor injury plus material damage, and also provides information on preventive measures that can be taken.

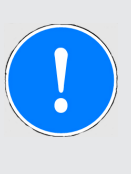

### **NOTICE**

This describes a situation in which the product or devices could be damaged and also provides information on preventive measures that can be taken. It also highlights areas within the text that are of particular importance.

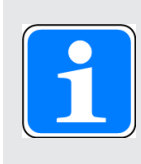

### **INFORMATION**

This gives advice on applications and provides information on special features.

# **2 Overview**

# **2.1 Scope of supply**

- <span id="page-6-1"></span><span id="page-6-0"></span>▶ Expansion module PNOZ m ES Profibus
- } Jumper

### **2.2 Unit features**

<span id="page-6-2"></span>Application of the product PNOZ m ES Profibus:

Expansion module for connection to a base unit from the PNOZmulti 2 system.

The product has the following features:

- } Can be configured in the PNOZmulti Configurator
- ▶ Connection for PROFIBUS-DP
- ▶ Station addresses from 0 ... 99, selected via rotary switch
- } Status indicators for communication with PROFIBUS-DP and for errors
- } In the PNOZmulti Configurator, 128 virtual outputs of the PNOZmulti 2 control system can be defined for communication with the fieldbus PROFIBUS-DP .
- } Max. 1 PNOZ m ES Profibus can be connected to the base unit
- ▶ Plug-in connection terminals: Either spring-loaded terminal or screw terminal available as an accessory (see Order references for accessories).
- } Please refer to the document "PNOZmulti System Expansion" for details of the base units PNOZmulti 2 that can be connected.

# **2.3 Front view**

<span id="page-7-0"></span>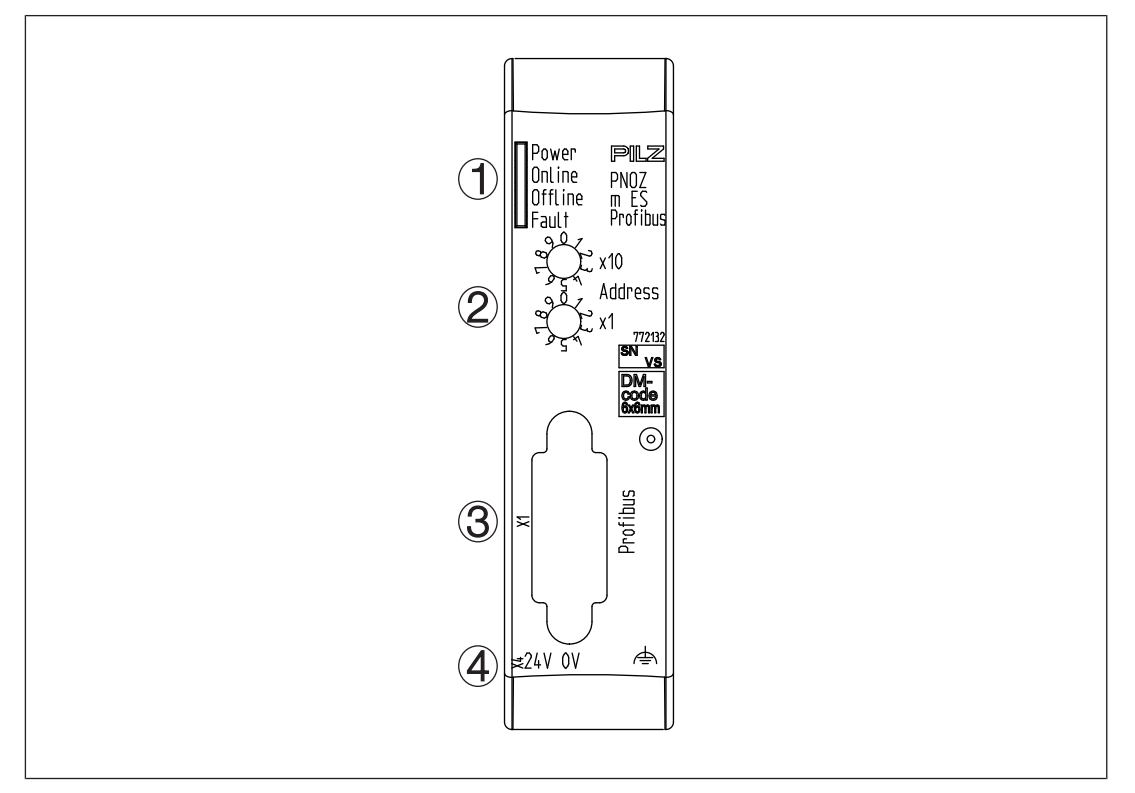

### **Legend**

 $\circled{1}$ LED:

- Power
- -Online
- Offline
- Fault
- $\circledZ$ Rotary switch
	- x10 = Tens digit for the station address
	- x1 = Units digit for the station address
- $\circled{3}$ X1: PROFIBUS-DP interface (female 9-pin D-Sub connector)
- $\circled{4}$ X4: 0 V, 24 V:
	- Supply connections
- $\Rightarrow$ Functional earth

# **3 Safety**

### **3.1 Intended use**

<span id="page-8-1"></span><span id="page-8-0"></span>The expansion module PNOZ m ES Profibus is used for communication between the configurable control system PNOZmulti 2 and PROFIBUS-DP.

PROFIBUS-DP is designed for fast data exchange at field level. The expansion module PNOZ m ES Profibus is a passive subscriber (Slave) of PROFIBUS-DP (DPV0). The basic functions of communication with PROFIBUS-DP conform to EN 50170. The central controller (Master) reads input information from the slaves and writes output information to the slaves as part of each cycle. As well as the cyclical transfer of usable data, PROFIBUS-DP can also be used for diagnostics and commissioning functions. Data traffic is monitored on the Master/Slave side.

The expansion module may only be connected to a base unit from the configurable system PNOZmulti 2 (please refer to the document "PNOZmulti System Expansion" for details of the base units that can be connected).

The configurable system PNOZmulti 2 is used for the safety-related interruption of safety circuits and is designed for use in:

- ▶ Emergency stop equipment
- } Safety circuits in accordance with VDE 0113 Part 1 and EN 60204-1

The expansion module may not be used for safety-related functions.

The module PNOZ m ES Profibus can be used as a non-safety-related component in accordance with the Lifts Directive 2014/33/EU.

It meets the environmental requirements for passenger and goods lifts in accordance with EN 81-1/2, EN 81-20, EN 81-22 and EN 81-50, as well as the requirements for escalators and moving walks in accordance with EN 115-1.

The safety controller should be installed in a protected environment that meets at least the requirements of pollution degree 2.

Example: Protected inside space or control cabinet with protection type IP54 and appropriate air conditioning.

#### **Use in furnaces**

The product PNOZ m ES Profibus can be used in furnaces in accordance with EN 298.

#### **Improper use**

The following is deemed improper use in particular

- } Any component, technical or electrical modification to the product,
- } Use of the product outside the areas described in this operating manual,
- $\blacktriangleright$  Use of the product outside the technical details (see [Technical details](#page-21-1)  $\llbracket \Box \rrbracket$  [22\]](#page-21-1)).

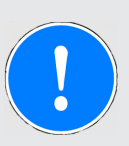

### **NOTICE**

#### **EMC-compliant electrical installation**

The product is designed for use in an industrial environment. The product may cause interference if installed in other environments. If installed in other environments, measures should be taken to comply with the applicable standards and directives for the respective installation site with regard to interference.

# **3.2 System requirements**

<span id="page-9-0"></span>Please refer to the "Product Modifications PNOZmulti" document in the "Version overview" section for details of which versions of the base unit and PNOZmulti Configurator can be used for this product.

# **3.3 Safety regulations**

### **3.3.1 Use of qualified personnel**

<span id="page-9-2"></span><span id="page-9-1"></span>The products may only be assembled, installed, programmed, commissioned, operated, maintained and decommissioned by competent persons.

A competent person is someone who, because of their training, experience and current professional activity, has the specialist knowledge required to test, assess and operate the work equipment, devices, systems, plant and machinery in accordance with the general standards and guidelines for safety technology.

It is the company's responsibility only to employ personnel who

- $\triangleright$  Are familiar with the basic regulations concerning health and safety / accident prevention,
- } Have read and understood the information provided in this description under "Safety",
- $\triangleright$  And have a good knowledge of the generic and specialist standards applicable to the specific application.

### **3.3.2 Warranty and liability**

<span id="page-9-3"></span>All claims to warranty and liability will be rendered invalid if

- $\blacktriangleright$  The product was used contrary to the purpose for which it is intended,
- $\triangleright$  Damage can be attributed to not having followed the guidelines in the manual,
- } Operating personnel are not suitably qualified,
- } Any type of modification has been made (e.g. exchanging components on the PCB boards, soldering work etc.).

### **3.3.3 Disposal**

<span id="page-9-4"></span>} When decommissioning, please comply with local regulations regarding the disposal of electronic devices (e.g. Electrical and Electronic Equipment Act).

### **3.3.4 For your safety**

<span id="page-10-0"></span>The unit meets all the necessary conditions for safe operation. However, you should always ensure that the following safety requirements are met:

- } This operating manual only describes the basic functions of the unit. The expanded functions are described in the PNOZmulti Configurator's online help. Only use these functions once you have read and understood the documentations.
- } Do not open the housing or make any unauthorised modifications.
- } Please make sure you shut down the supply voltage when performing maintenance work (e.g. exchanging contactors).

# **4 Function description**

### **4.1 Operation**

<span id="page-11-1"></span><span id="page-11-0"></span>The virtual inputs and outputs that are to be transferred via PROFIBUS are selected and configured in the PNOZmulti Configurator. The base unit and the expansion modulePNOZ m ES Profibus are connected via a jumper.

The station address is set via rotary switches. After the supply voltage is switched on or the control system PNOZmulti 2 is reset, the expansion module PNOZ m ES Profibus is configured and started automatically.

LEDs indicate the status of the expansion module on PROFIBUS.

The configuration is described in detail in the PNOZmulti Configurator's online help.

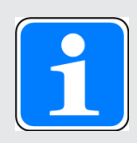

### **INFORMATION**

The GSD file is available on the Internet at www.pilz.de.

### **4.2 Data access**

<span id="page-11-2"></span>The data is structured as follows:

- } Virtual data
	- Input area PNOZ m ES Profibus

The values for the inputs are set in the Master as an output and transferred to the PNOZmulti 2.

– Output area PNOZ m ES Profibus

The outputs are configured in the PNOZmulti Configurator and transferred to the Master.

▶ Status of LEDs:

LED status 1 Output Byte

The LED status of the base unit can be requested directly as follows

- Bit 0 = 1: LED OFAULT is lit or flashes
- $-$  Bit 1 = 1: LED IFAULT is lit or flashes
- Bit 2 = 1: LED FAULT is lit or flashes
- Bit 3 = 1: LED DIAG is lit or flashes
- $-$  Bit  $4 = 1:$  LED RUN FS is lit
- Bit 5: Reserved
- Bit 6 = 1: LED RUN ST is lit (not for PNOZ m B0)
- Bit 7: Reserved
- } Data exchange is displayed in Bit 5.
- $\triangleright$  Polling the payload data: 2 Bytes with the table number and segment number are sent by the Master for access to the payload data table (15 Bytes are returned to the Master).

Detailed information on data exchange (tables, segments) is available in the document "Communication Interfaces" in the section entitled "Fieldbus modules".

# **4.3 Assigning the inputs/outputs in the PNOZmulti Configurator to the PROFIBUS-DP inputs/outputs**

<span id="page-12-0"></span>Virtual inputs and outputs can be requested or set directly via the following objects. Each element can be selected individually in the master control system, e.g. virtual inputs i0-31. The data width is also established this way.

#### **Input data**

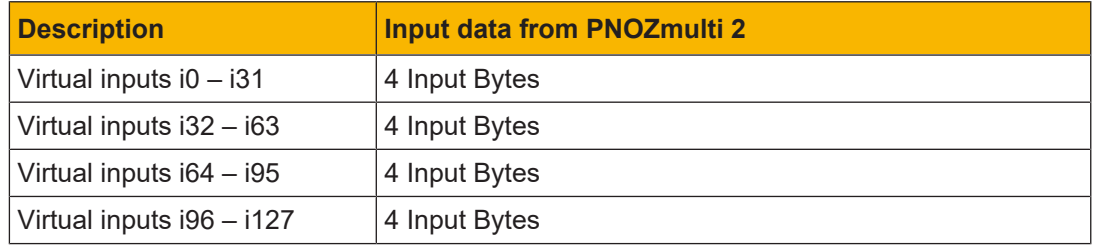

The Master writes to the virtual inputs of the PNOZmulti 2.

#### **Output data**

The Master reads the virtual outputs of the PNOZmulti 2.

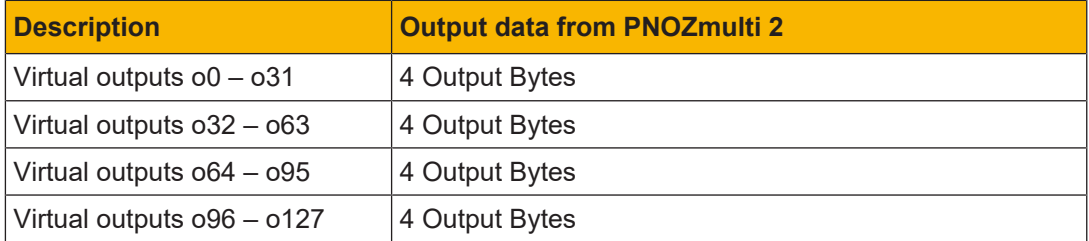

# **4.4 Block diagram**

<span id="page-12-1"></span>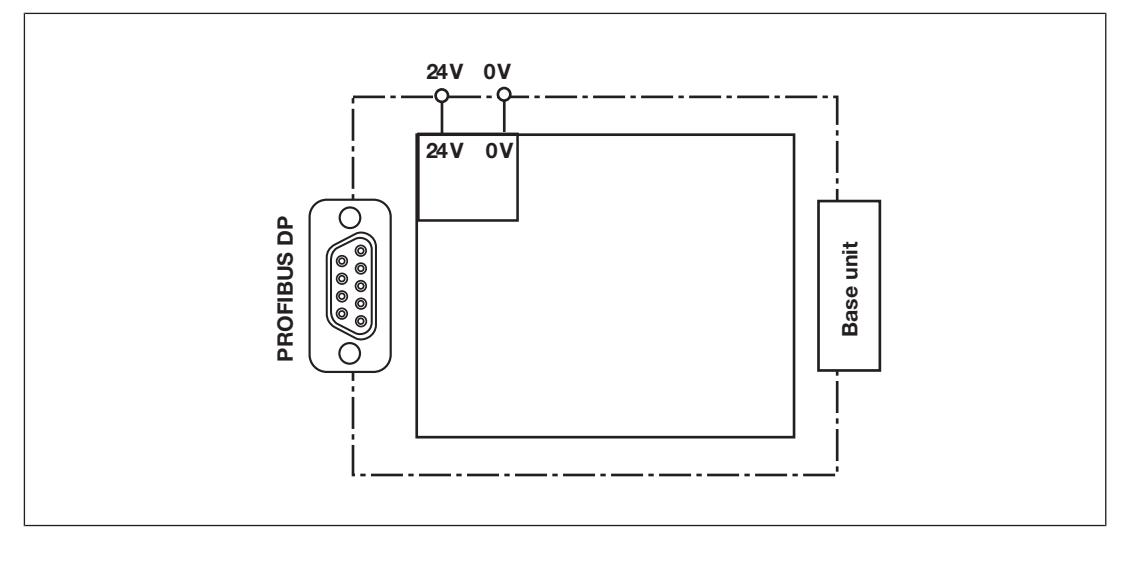

# **5 Installation**

# **5.1 General installation guidelines**

<span id="page-13-1"></span><span id="page-13-0"></span>} The unit should be installed in a control cabinet with a protection type of at least IP54.

- $\triangleright$  Fit the safety system to a horizontal mounting rail. The venting slots must face upward and downward. Other mounting positions could damage the safety system.
- } Use the locking elements on the rear of the unit to attach it to a mounting rail.
- $\blacktriangleright$  In environments exposed to heavy vibration, the unit should be secured using a fixing element (e.g. retaining bracket or end angle).
- } Open the locking slide before lifting the unit from the mounting rail.
- } To comply with EMC requirements, the mounting rail must have a low impedance connection to the control cabinet housing.
- } The ambient temperature of the PNOZmulti units in the control cabinet must not exceed the figure stated in the technical details. Air conditioning may otherwise be required.

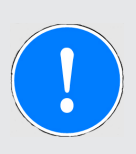

### **NOTICE**

Damage due to electrostatic discharge!

Electrostatic discharge can damage components. Ensure against discharge before touching the product, e.g. by touching an earthed, conductive surface or by wearing an earthed armband.

# **5.2 Dimensions in mm**

<span id="page-13-2"></span>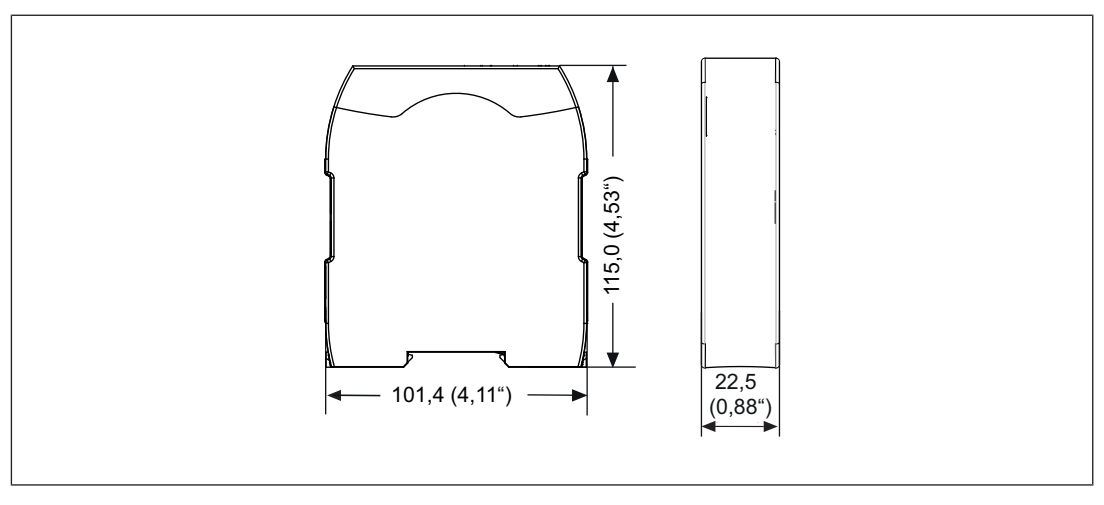

# **5.3 Connect the base unit and expansion modules**

<span id="page-14-0"></span>Connect the base unit and the expansion module as described in the operating instructions for the base units.

- } Connect the black/yellow terminator to the expansion module.
- } Install the expansion module in the position in which it is configured in the PNOZmulti Configurator.

The position of the expansion modules is defined in the PNOZmulti Configurator. The expansion modules are connected to the left or right of the base unit, depending on the type.

Please refer to the document "PNOZmulti System Expansion" for details of the number of modules that can be connected to the base unit and the module types.

# <span id="page-15-0"></span>**6 Commissioning**

# **6.1 Wiring**

### **6.1.1 General wiring guidelines**

<span id="page-15-2"></span><span id="page-15-1"></span>The wiring is defined in the circuit diagram of the PNOZmulti Configurator.

Please note:

- Information given in the [Technical details](#page-21-1)  $[2]$  [22\]](#page-21-1) must be followed.
- } The position of the expansion module is specified in the Hardware configuration of the PNOZmulti Configurator.
- $\blacktriangleright$  Use copper wiring with a temperature stability of 75 °C.
- $\blacktriangleright$  External measures must be used to connect the terminal  $\triangleq$  to the functional earth, when the mounting rail is **not** connected to the functional earth.
- } Always connect the mounting rail to the protective earth via an earthing terminal. This will be used to dissipate hazardous voltages in the case of a fault.
- } The power supply must meet the regulations for extra low voltages with protective electrical separation (SELV, PELV).

### **6.1.2 Connecting the supply voltage**

<span id="page-15-3"></span>Connect the supply voltage to the fieldbus module:

- } **24 V** terminal: + 24 VDC
- } **0 V** terminal: 0 V
- ▶ Protect the supply voltage as follows:
	- Circuit breaker, characteristic C 6 A

or

– Blow-out fuse, slow, 6A

### **6.1.3 PROFIBUS DP interface**

<span id="page-16-0"></span>It is possible to define which outputs on the control system will communicate with PROFIBUS-DP. The connection to PROFIBUS-DP is made via a female 9-pin D-Sub connector in accordance with the guidelines of the PROFIBUS User Group (PNO).

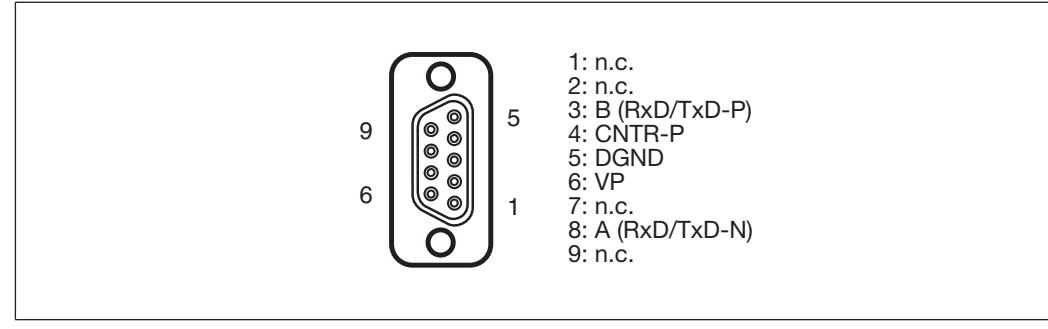

n.c. = not connected

Please note the following when connecting to PROFIBUS-DP:

} Only use metal plugs or metallised plastic plugs

} Twisted pair, screened cable must be used to connect the interfaces

# **6.2 Preparing for operation**

### **6.2.1 Setting the station address**

<span id="page-17-1"></span><span id="page-17-0"></span>The station address of the expansion module PNOZ m ES Profibus is set between 0 ... 99 (decimal) via two rotary switches x1 and x10.

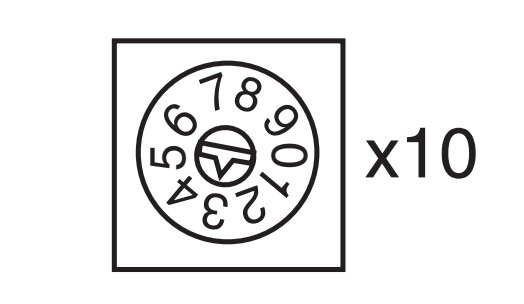

} On the upper rotary switch x10, use a small screwdriver to set the tens digit for the address ("3" in the example).

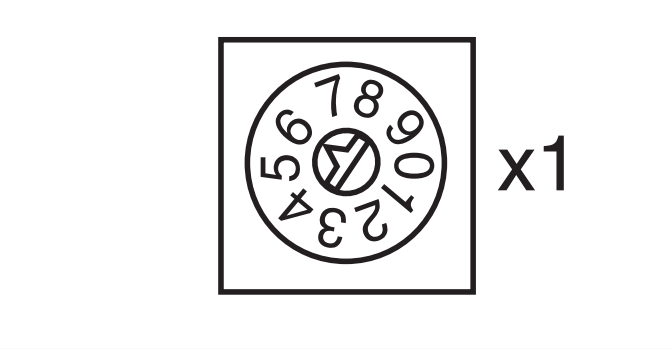

 $\triangleright$  On the lower rotary switch x1, set the ones digit for the address ("6" in the example).

Station address 36 is set in the diagrams as an example.

### **6.2.2 Download modified project to the control system PNOZmulti**

<span id="page-17-2"></span>As soon as an additional expansion module has been connected to the system, the project must be amended in the PNOZmulti Configurator and downloaded back into the base unit. Proceed as described in the operating manual for the base unit.

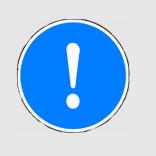

### **NOTICE**

For the commissioning and after every user program change, you must check whether the safety devices are functioning correctly.

**6.2.3 Connection example**

<span id="page-18-0"></span>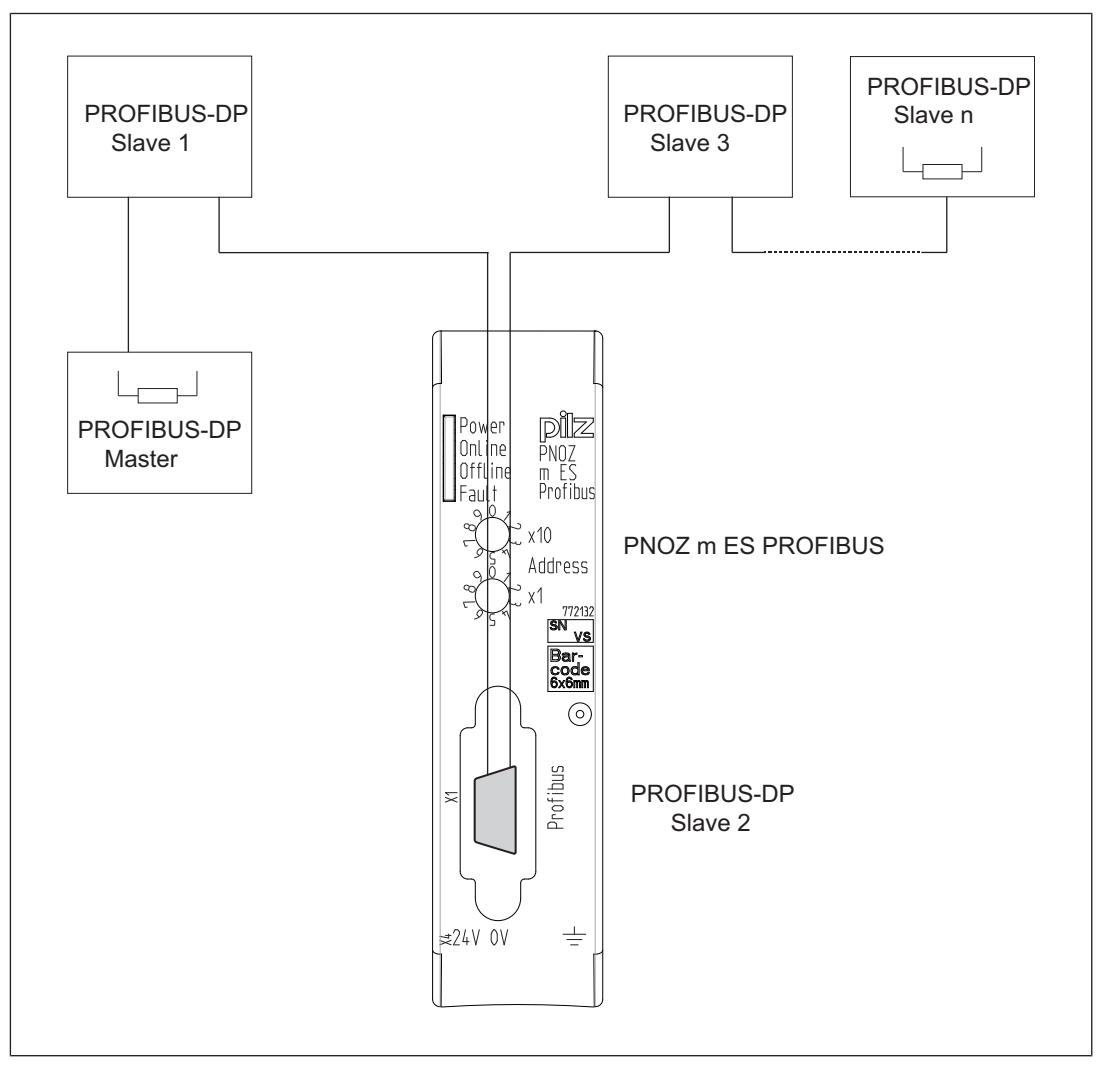

# **7 Operation**

### **7.1 Messages**

<span id="page-19-1"></span><span id="page-19-0"></span>When the supply voltage is switched on, the PNOZmulti copies the configuration from the chip card.

The expansion module PNOZ m ES Profibus is configured and started automatically. The "ONLINE" and "OFFLINE" LEDs indicate the status of the PNOZ m ES Profibus on PROFIBUS-DP.

If the expansion module PNOZ m ES Profibus does not receive a configuration from the base unit for a period of 30 s, the expansion module PNOZ m ES Profibus connects to PROFIBUS-DP and the "ONLINE" status is displayed on the PROFIBUS-DP. The error message "No Connection with Base Module" is sent to the Master.

### **Legend**

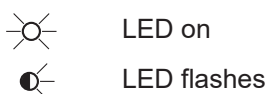

LED off

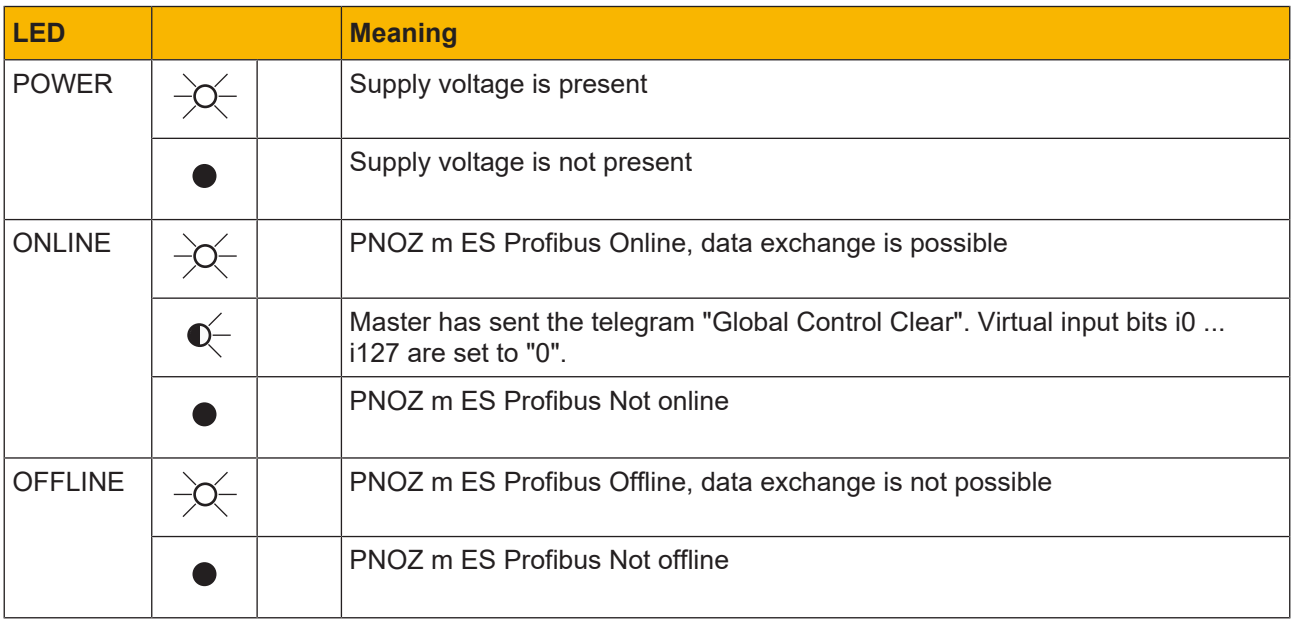

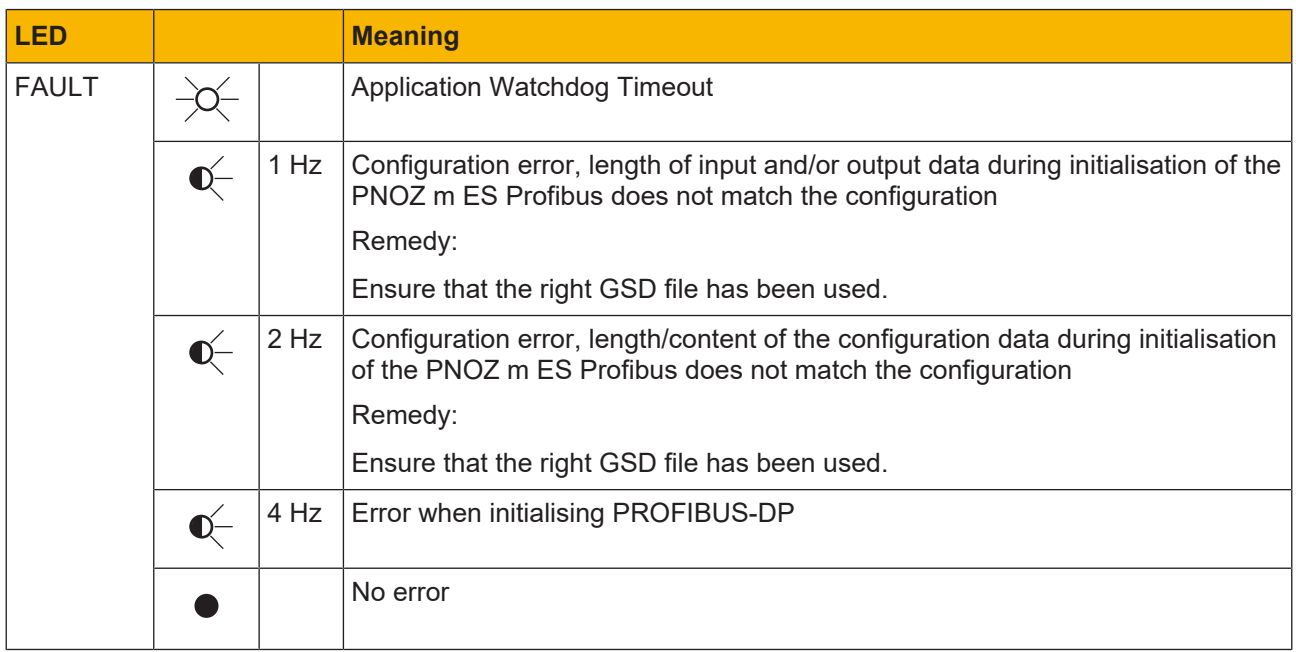

# <span id="page-21-0"></span>**8 Technical details**

<span id="page-21-1"></span>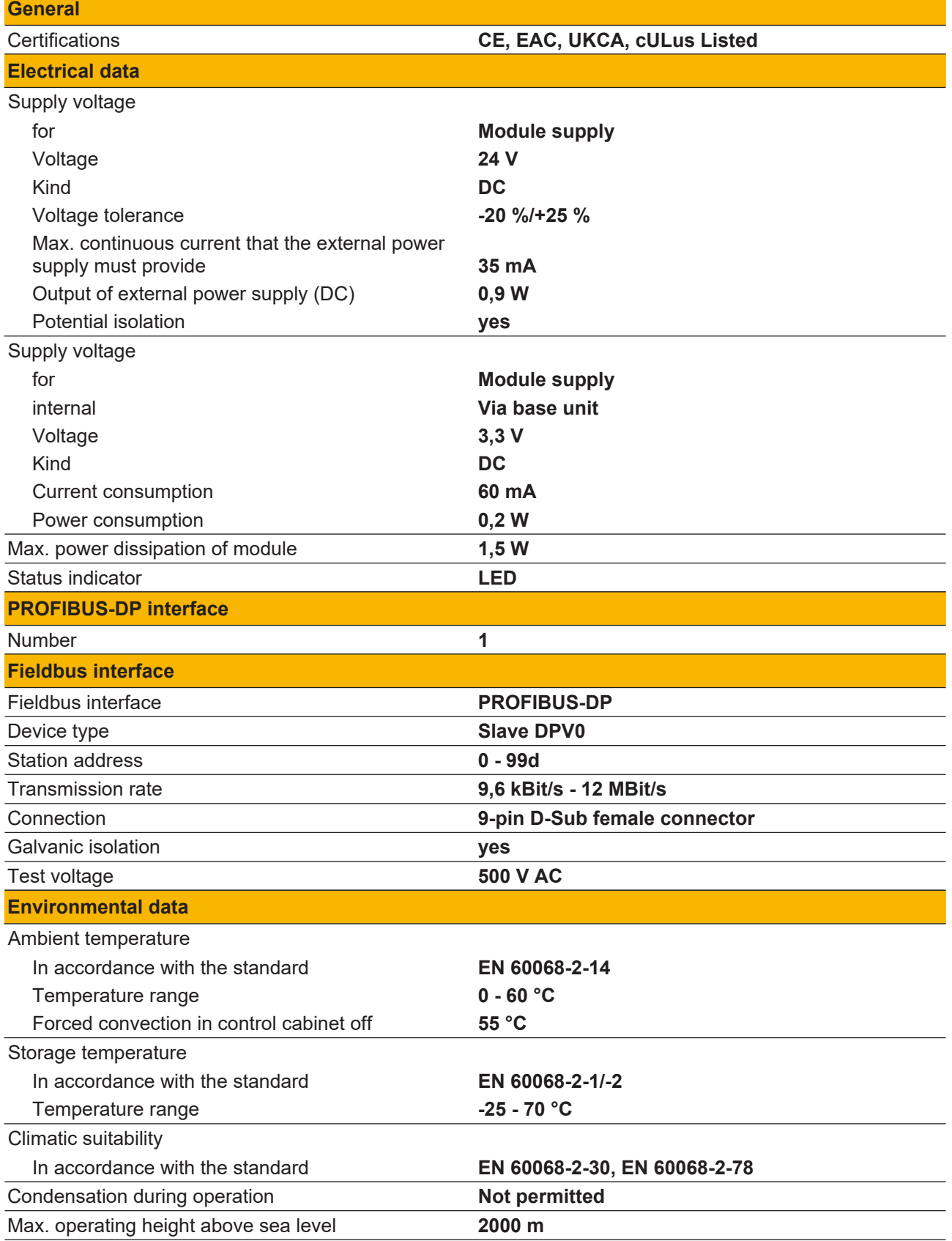

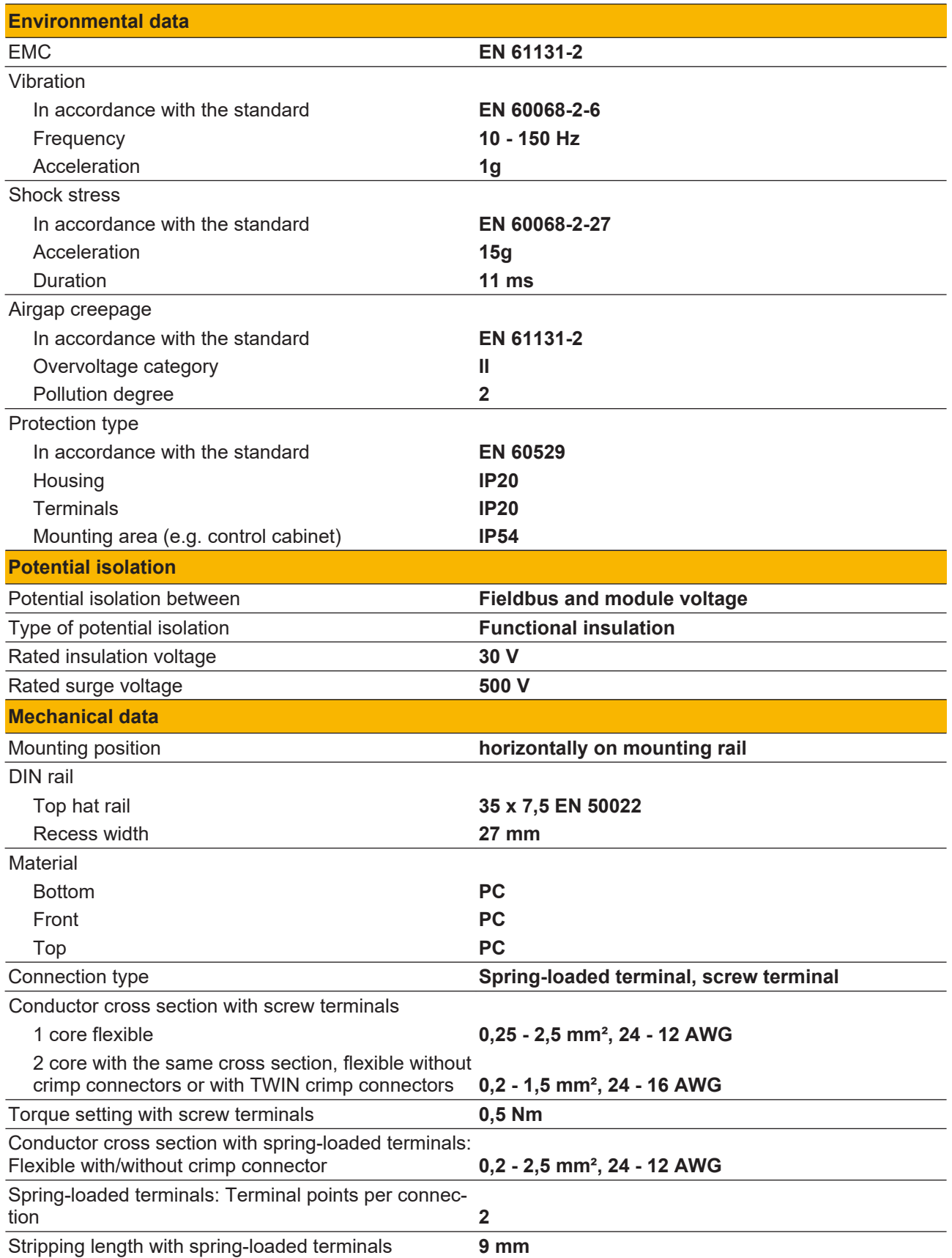

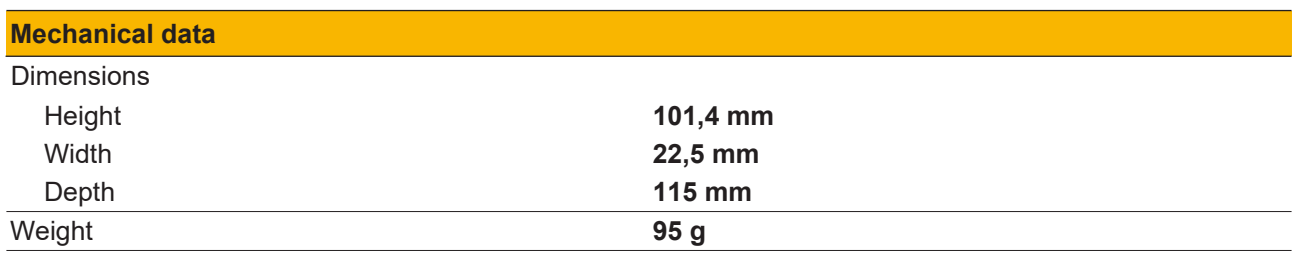

Where standards are undated, the 2012-10 latest editions shall apply.

# <span id="page-24-0"></span>**9 Order reference**

# <span id="page-24-1"></span>**9.1 Product**

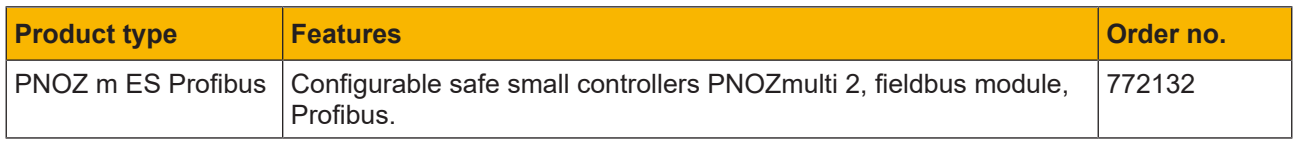

# <span id="page-24-2"></span>**9.2 Accessories**

### <span id="page-24-3"></span>**9.2.1 Terminals**

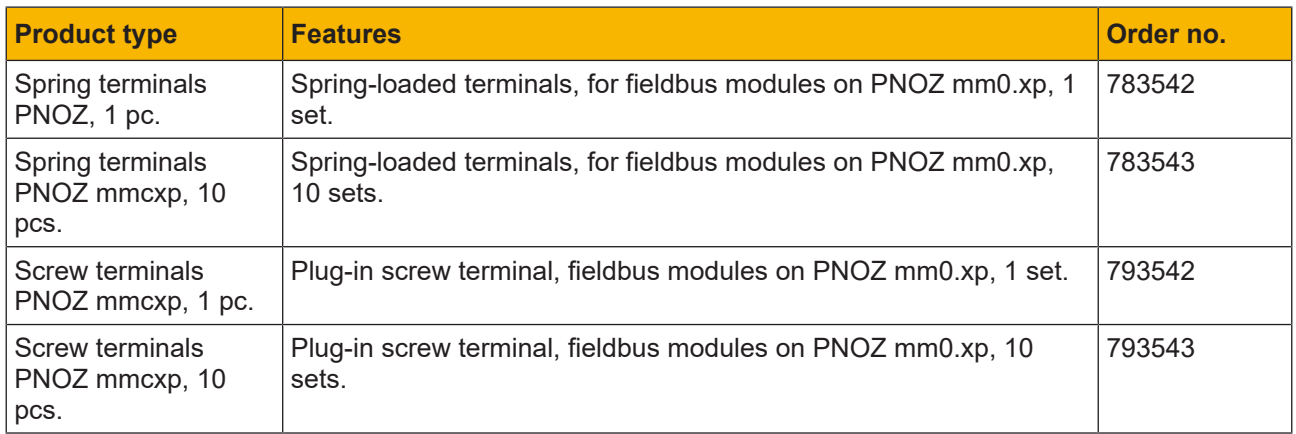

# <span id="page-24-4"></span>**9.2.2 Connector plug**

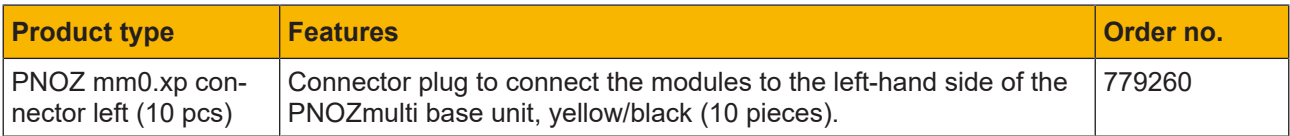

# Support

Technical support is available from Pilz round the clock.

#### Americas

Brazil +55 11 97569-2804 Canada +1 888 315 7459 Mexico +52 55 5572 1300 USA (toll-free) +1 877-PILZUSA (745-9872)

#### Asia

China +86 21 60880878-216 Japan +81 45 471-2281 South Korea +82 31 778 3300

#### Australia and Oceania

Australia +61 3 95600621 New Zealand +64 9 6345350

#### Europe

Austria +43 1 7986263-0 Belgium, Luxembourg +32 9 3217570 France +33 3 88104003 Germany +49 711 3409-444 Ireland +353 21 4804983 Italy, Malta +39 0362 1826711

Pilz develops environmentally-friendly products using ecological materials and energy-saving technologies. Offices and production facilities are ecologically designed, environmentally-aware and energy-saving. So Pilz offers sustainability, plus the security of using energy-efficient products and environmentally-friendly solutions.

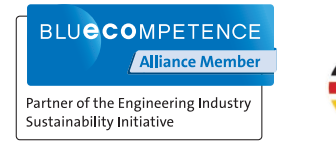

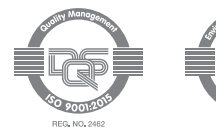

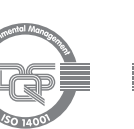

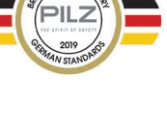

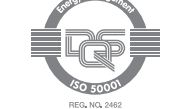

Scandinavia +45 74436332 Spain +34 938497433 Switzerland +41 62 88979-32 The Netherlands +31 347 320477 **Turkey** +90 216 5775552 United Kingdom +44 1536 462203

#### You can reach our international hotline on: +49 711 3409-222 support@pilz.com

and the scope of the equipment. We accept no responsibility for the validity, accuracy and entirety of the text and graphics presented in this information. Please contact our Technical Sup PMD®, PMI®, PNOZ®, PRBT®, PRCM®, Primo®, PRTM®, PSEN®, PSS®, PVIS®, SafetyBUS p®, SafetyEYE®, SafetyNET p®, THE SPIRIT OF SAFETY® are registered and protected trademarks CECE®, CHRE®, CMSE®, InduraNET p®, Leansafe®, Master of Safety®, Master of Security®, PAS4000®, PAScorifig®, PAScorifig®, PIP®, PIT®, PMCprimo®, PMCprotego®, PMChendo®,<br>PMD®, PM®, PNQ®, PRB™, PROM®, Primo®, PREN®, PS®®, PV of Pilz GmbH & Co. KG in some countries. We would point out that product features may vary from the details stated in this document, depending on the status at the time of publication CECE®, CHRE®, CMSE®, InduraNET p®, Leansafe®, Master of Safety®, Master of Security®, PAS4000®, PAScal®, PASconfig®, Pilz®, PIT®, PLID®, PMCprimo®, PMCprotego®, PMCtendo®, and the scope of the equipment. We accept no r<br>if you have any questions. f you have any questions.

We are represented internationally. Please refer to our homepage www.pilz.com for further details or contact our headquarters.

Headquarters: Pilz GmbH & Co. KG, Felix-Wankel-Straße 2, 73760 Ostfildern, Germany Telephone: +49 711 3409-0, Telefax: +49 711 3409-133, E-Mail: info@pilz.com, Internet: www.pilz.com

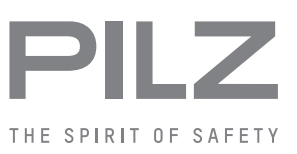